E-ISSN: 2685 - 4902 **Vol.1, No.02, November 2019** 

# **JURNAL ILMIAH** INTECH

# **Information Technology Journal** of UMUS

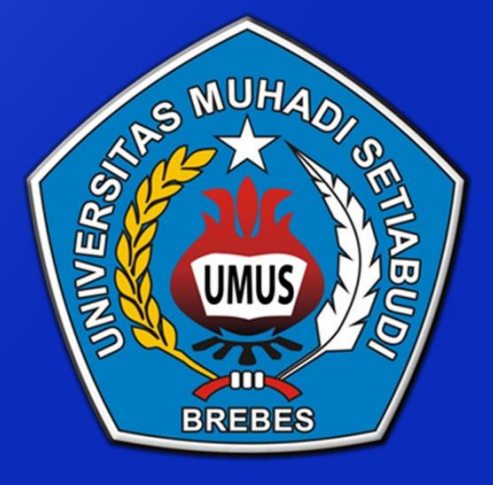

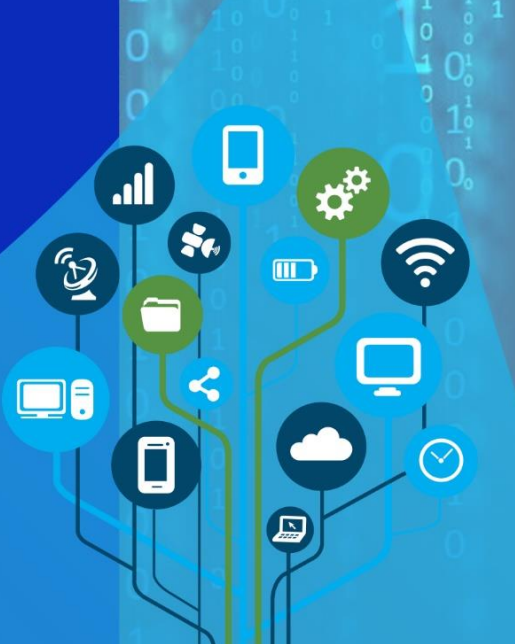

**EISSN : 2685-4902 Vol.1, No.02, November 2019**

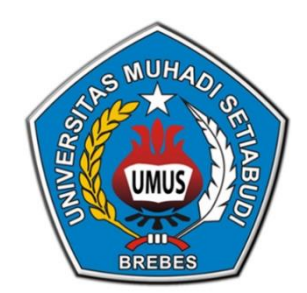

# Jurnal Ilmiah **INTECH**

*Information Technology Journal of UMUS*

### **Vol.1, No.02 November 2019** *Jurnal Ilmiah INTECH: Information Technology Journal of UMUS*

Terbit dua kali dalam setahun, yaitu pada bulan Mei dan November. Jurnal ini berisi artikel hasil pemikiran di bidang teknik informatika, teknik komputer, sistem informasi, dan jaringan komputer. Jurnal Ilmiah INTECH terbit pertama kali pada bulan Mei 2019

#### **EDITOR IN CHIEF**

Otong Saeful Bachri, S.Kom., M.Kom

### **MANAGING EDITOR**

Harliana, ST., M.Cs

#### **PRINCIPAL CONTACT** Nike Setiati, A.Md.Kom

#### **SUPPORT CONTACT**

Arif Wicaksono, S.A.P

#### **MITRA BESTARI (STAFF AHLI)**

Dr. Hamdani, ST., M.Cs (Universitas Mulawarman – Kalimantan Timur) Heru Ismanto, S.Si., M.Cs (Universitas Merauke – Merauke Papua) Hartatik, ST., M.Cs (Universitas AMIKOM Yogyakarya – Yogyakarta) Andri Syafrianto, M.Cs (STMIK El Rahma – Yogyakarta)

#### **PENANGGUNGJAWAB :**

Rektor Universitas Muhadi Setiabudi Brebes: Dr. Robby Setiadi, S.Kom., M.M

#### **ALAMAT PENYUNTING:**

Program Studi Teknik Informatika, Universitas Muhadi Setiabudi Brebes. Jalan Pangeran Diponogoro KM 2 Wanasari Brebes – Jawa Tengah 52252. Telp (0283) 6199000

# Jurnal Ilmiah **INTECH** *Information Technology Journal of UMUS*

## **KATA PENGANTAR**

Assalamualaikum Wr, Wb

Puji syukur kehadirat Allah SWT atas anugrahnya sehingga jurnal edisi kali ini dapat terbit. Sebelumnya kami ingin mengucapkan terimakasih banyak kepada dosen/peneliti/profesi yang telah mengirimkan artikelnya kepada dewan redaksi untuk dapat dipublish pada jurnal yang kami kelola. Semua artikel yang masuk kepada dewan redaksi telah melalui proses review oleh mitra bestari dan tim dewan redaksi, segala proses revisi dan redaksional juga telah dilakukan oleh penulis sebelum jurnal ini diterbitkan. Segala bentuk kritik dan saran yang membangun dari pembaca / peneliti yang dikirimkan sangat kami harapkan demi melakukan pembenahan jurnal yang kami kelola. Akhir kata kami menghaturkan terimakasih banyak kepada semua pihak yang sudah terlibat dalam proses penerbitan jurnal ini.

Wassalamualaikum wr wb.

Ketua Dewan Redaksi

## **DAFTAR ISI**

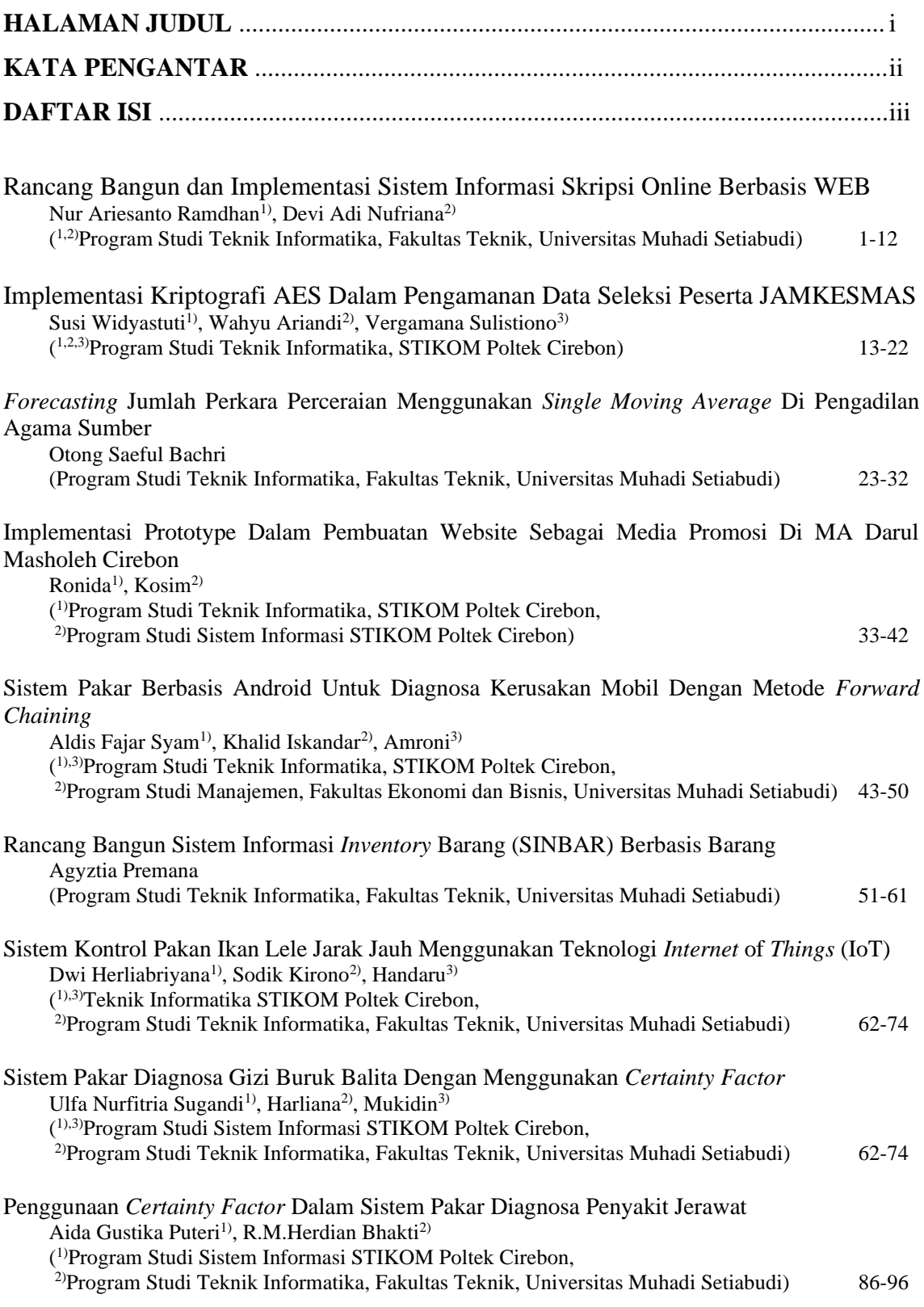

# RANCANG BANGUN DAN IMPLEMENTASI SISTEM INFORMASI SKRIPSI ONLINE BERBASIS WEB

#### **Nur Ariesanto Ramdhan\* 1 , Devi Adi Nufriana <sup>2</sup>**

<sup>1,2</sup>Program Studi Teknik Informatika, Fakultas Teknik, Universitas Muhadi Setiabudi Brebes, Indonesia e-mail: **\* <sup>1</sup> [nur.ariesanto.ramdhan@umus.ac.id](mailto:nur.ariesanto.ramdhan@umus.ac.id)**, <sup>2</sup>[deanheart09@gmail.com](mailto:2xxx@xxxx.xxx)

#### *Abstrak*

*Aplikasi skripsi yang dibuat dalam studi ini digunakan dalam lingkup perguruan tinggi di Universitas Muhadi Setiabudi Brebes. Proses pelaksanaan skripsi melalui beberapa tahap mulai dari pengajuan judul skripsi oleh mahasiswa sampai dengan pelaksanaan ujian akhir skripsi. Aplikasi Skripsi Online ini bertujuan untuk merancang dan mengembangkan sistem skripsi online berbasis web dengan menggunakan SDLC (System Development Life Cycle) melalui metode Waterfall yang melalui tahapan requirement analysis, system design, implementation, testing. Pengembangan sistem skripsi online berbasis web ini menggunakan bahasa pemrograman PHP dengan Framework Codeigniter dan basis data MySQL. Dengan dikembangkannya sistem ini diharapkan mempermudah mahasiswa dan universitas dalam pembuatan skripsi.*

*Kata kunci—Skripsi, SDLC, PHP, MySql, Codeigniter*

#### *Abstract*

*The final project application made in this study was used in the college scope of the University of Muhadi Setiabudi Brebes. The process of implementing the final project through several stages ranging from submission of the title of the student to the final exam of the final project. This Online final project application aims to design and develop a web based using SDLC (System Development Life Cycle) with Waterfall method that through requirement analysis, system design, Implementat Ion, testing. The development of this web-based online thesis system uses the PHP programming language with the Codeigniter Framework and MySQL database. With the development of this system is expected to facilitate students and universities in making thesis*

*Keywords — Final Project Application, SDLC, PHP, MySql, Codeigniter*

#### **1. PENDAHULUAN**

Skripsi merupakan karangan ilmiah yang wajib ditulis oleh mahasiswa sebagai bagian dari persyaratan akhir pendidikan akademisnya[1]. Skripsi bertujuan agar mahasiswa mampu menyusun dan menulisa suatu karya ilmiah, sesuai dengan bidang ilmunya. Mahasiswa yang mampu menulis skripsi dianggap mampu memadukan pengetahuan dan keterampilannya dalam memahami dan menganalisis, menggambarkan, dan menjelaskan masalah yang berhubungan dengan bidang keilmuan yang diambilnya. Skripsi juga merupakan persyaratan untuk mendapatkan status sarjana (S1) di setiap Perguruan Tinggi. Melihat dari buku pedoman penulisan proposal dan laporan skripsi di Universitas Muhadi Setiabudi Brebes, proses

**Submitted:** 23 September 2019, **Accepted:** 15 Oktober 2019, **Published:** November 2019 ISSN: 2685-4902 (online), Website:<http://jurnal.umus.ac.id/index.php/intech>

penyusunan skripsi sebagai berikut: (1) Pengajuan judul skripsi (2) Pengajuan proposal skripsi (3) Seminar proposal skripsi (4) Penelitian (5) Sidang skripsi (6) Revisi [2].

Dalam proses penyusunan skripsi penulis melihat beberapa permasalahan yang terjadi diantaranya, proses administrasi skripsi yang masih dilakukan secara manual sehingga sekretaris jurusan kewalahan dalam pengaturan baik dari jadwal pelaksanaan ujian proposal maupun ujian akhir skripsi, penentuan dosen pembimbing atau penguji dan mengawasi para mahasiswa yang sedang melakukan skripsi. selain itu, sekretaris jurusan juga kesulitan dalam memberitahu dosen dan mahasiswa terkait dengan jadwal ujian baik itu proposal atau pun skripsi. Selain menyulitkan sekertaris, dosen pembimbing pun kesulitan dalam memantau perkembangan mahasiswa bimbingan skripsi dikarenakan kartu bimbingan yang hanya dipegang oleh mahasiswa dengan jumlah mahasiswa yang cukup banyak, dosen juga tidak bisa memiliki data yang pasti terkait jumlah mahasiswa yang di bimbingnya baik mahasiswa yang sudah menyelesaikan skripsinya maupun yang belum. Mahasiswa juga kesulitan dalam pengajuan ide skripsi dimana mahasiswa harus mengisi formulir yang disediakan universitas dan menunggu disetujuinya judul oleh pihak kampus yang memakan banyak waktu.

Menanggapi masalah tersebut, maka dikembangakan Teknologi Informasi dan Komunikasi (TIK). Dikutip dari situs Zona Siswa[3]. Teknologi Informasi dan Komunikasi (TIK) memuat semua teknologi yang berhubungan dengan penanganan informasi yang meliputi pengambilan, pengumpulan, pengolahan, penyimpanan, penyebaran dan penyajian informasi. Di era globalisasi saat ini, Teknologi Informasi dan Komunikasi sudah menjadi kebutuhan mendasar di kehidupan sehari hari. Dengan memanfaatkan TIK masalah seperti produktifitas, anggaran, waktu, efisiensi dan lain sebagainya bisa diatasi. Di dalam dunia pendidikan sendiri, TIK merupakan sarana interaksi manajemen dan administrasi pendidikan yang dapat dimanfaatkan baik oleh pendidik dan tenaga pendidikan maupun peserta didik dalam meningkatkan kualitas, produktifitas, dan akses pendidikan. Salah satu Teknologi yang bisa dimanfaatkan diantaranya adalah Website.

Website merupakan kumpulan dari halaman web yang saling berhubungan dan dapat diakses melalui halaman depan (*home page*) menggunakan browser[4]. Website bisa diakses dengan memasukan alamat website yang diawali dengan [https://www](https://www/) dan diakhiri dengan domain (.com, .co.id, .net) di kolom browser. Website dapat dimanfaatkan untuk mendapatkan informasi atau berbagi informasi dengan orang lain. Website memiliki bahasa inti dari hampir semua konten web yang dinamakan HTML (*HyperText Markup Language*) dan CSS (*Cascading Style Sheet*). Untuk mengakses sebuah website diperlukannya *Internet (Interconecction-Networking)* dimana menurut peneliti [5] Internet merupakan kependekan dari kata *Internetwork* yang berarti rangkaian komputer yang terhubung menjadi beberapa rangkaian jaringan. Salah satu alasan penggunaan web sebagai sistem proses skripsi, dikarenakan penggunaanya hanya menggunakan browser dimana bisa diakses menggunakan laptop maupun *smartphone* dimana pengguna tidak perlu menginstal aplikasi yang mungkin memberatkan.

Dari permasalahan diatas peneliti mencoba memberikan solusi dengan memanfaatkan Teknologi Informasi berbasis web dalam hal ini adalah pengembangan Sistem Informasi Proses Skripsi Online Berbasis Web. Dengan sistem ini diharapkan akan memberikan kemudahan baik bagi mahasiswa dosen maupun kaprodi dalam proses skripsi dimana dapat melakukan pengajuan skripsi, memantau kartu bimbingan mahasiswa memberikan informasi tentang jadwal seminar maupun sidang, memudahkan mahasiswa mendapatkan informasi terkait skripsinya, dan membuat proses skripsi semakin efektif.

#### **2. METODE DAN BAHAN**

#### **Sistem Informasi**

Sistem Informasi terbagi menjadi dua kata yaitu Sistem dan Informasi. Dimana sistem adalah sekelompok unsur yang erat hubungannya satu dengan yang lain. Sedangkan Informasi adalah data yang telah diklarifikasikan atau diolah atau diinterpretasikan untuk digunakan dalam proses pengambilan keputusan.

#### **Sistem Informasi**

Skripsi adalah istilah yang digunakan di Indonesia untuk mengilustrasikan suatu karya tulis ilmiah berupa paparan tulisan hasil penelitian sarjana S1 yang membahas suatu permasalahan / fenomena dalam bidang ilmu tertentu[2]. Skripsi bertujuan agar mahasiswa mampu menyusun dan menulis suatu karya ilmiah, sesuai dengan bidang ilmunya. Mahasiswa yang mampu menulis skripsi dianggap mampu memadukan pengetahuan dan keterampilannya dalam memahami menganalisis, menggambarkan, dan menjelaskan masalah yang berhubungan dengan bidang keilmuan yang diambilnya.

Proses penyusunan skripsi berbeda-beda antara satu kampus dengan yang lain. Namun umumnya proses penyusunan skripsi adalah sebagai berikut (1) Pengajuan Judul (2) Pengajuan Proposal Skripsi (3) Seminar Proposal Skripsi (4) Penelitian (5) Sidang Tugas Akhir (6) Sidang Skripsi (7) Revisi.

#### **System Development Life Cycle (SDLC)**

*System Development Life Cycle (SDLC)* merupakan metodologi untuk membangun sistem informasi dimana ide utama dari SDLC dimana untuk melakukan pengembanan sistem informasi yang struktur dan metode yang mengharuskan tahap *life cycle* dari mulai ide awal sampai pada pengiriman tahap final sistem yang dilakukan secara beraturan dimana salah satu tipe *SDLC*  yang paling awal dan yang paling banyak digunakan adalah metode *Waterfall.*

#### **Web Framework**

*Web Application Framework* (*WAF*), atau sering disingkat *web framework,* adalah suatu kumpulan kode berupa pustaka (*library*) dan alat (*tool*) yang dipadukan sedemikian rupa menjadi suatu kerangka kerja (*framework*) guna memudahkan dan mempercepat proses pengembangan aplikasi web[6].

#### **Codeigniter**

Codeigniter merupakan *framework* web untuk bahasa pemrograman PHP, yang dibuat oleh Rick Ellis pada tahun 2006, penemu dan pendiri EllisLab [\(www.ellislab.com\)](http://www.ellislab.com/). Sejak tahun 2014 sampai sekarang, EllisLab telah menyerahkan hak kepemilikan *Codeigniter* ke *British Columbia Institute of Technology* (BCIT) untuk terus dikembangkan.

#### **MySQL**

MySQL merupakan sistem manajemen *Database* yang bersifat *open source* yang paling populer, dikembangkan, didistribusikan, dan didukung oleh Oracle Corporation dikutip dari situs resmi MySQL. Sistem Manajemen Basis data sendiri adalah kumpulan data yang terstruktur. Sederhananya saat kita ingin menyimpan suatu informasi yang besar untuk menambah, mengakses, dan memproses suatu data yang disimpan dalam komputer pastinya memerlukan sistem manajemen basis data seperti MySQL

#### **Bootstrap**

Bootstrap merupakan sebuah alat perancang yang bersifat *open source* yang dikembangkan dengan HTML, CSS, dan JS dikutip dari situs resmi Bootstrap[7]. Bootstrap telah menyediakan banyak sekali *class* dan *plugin* Javascript yang bisa langsung digunakan unuk membantu mempermudah kita membuat halaman situs.

#### **Jquery**

Jquery merupakan *library Javascript* yang cepat, kecil, dan kaya fitur ("What Is JQuery?" n.d.). dalam dunia pemrograman, *library* sendiri merupakan kumpulan dari berbagai fungsi siap pakai yang memudahkan dalam pembuatan sebuah aplikasi dikutip dari situs dunialkom.

#### **Visual Studio Code**

Visual Studio Code merupakan sebuah aplikasi editor code *open source* yang dikembangkan oleh Microsoft untuk sistem operasi Windows, Linux, dan MacOS. Visual Code memudahkan dalam penulisan code yang mendukung beberapa jenis pemrograman, seperti C++, C#, Java, Python, PHP, GO. Visual Code memiliki kemampuan untuk mengidentifikasi jenis bahasa pemrograman yang digunakan dan memberi variasi warna sesuai dengan fungsi dalam rangkaian code tersebut. Visual Studio Code juga telah terintegrasi ke Github. Selain itu fitur lainnya adalah kemampuan untuk menambah ekstensi dimana para pengembang dapat menambah ekstensi untuk menambah fitur yang tidak ada di Visual Studio Code.

#### **UML**

UML merupakan bahasa standar untuk menentukan, memvisualisasikan, membangun, dan mendokumentasikan artefak sistem perangkat lunak yang dibuat oleh Object Management Group (OMG) pada januari 1997. UML bukan bahasa pemrograman tetapi alat yang dapat digunakan untuk menghasilkan kode dalam berbagai bahasa menggunakan diagram UML. UML memiliki hubungan langsung dengan analisis dan desain berorientasi objek.

#### **Entity Relationship Diagram (ERD)**

ERD merupakan diagram yang memperlihatkan entitas-entitas yang terlihat dalam suatu sistem serta hubungan-hubungan atau relasi antar entitas tersebut. Model Entity- Relationship yang berisi komponen-komponen himpunan entitas dan relasi yang masing- masing dilengkapi dengan atribut-atribut yang mereprentasikan seluruh fakta yang ditinjau, dapat digambarkan dengan menggunakan Entity-Relationship[8].

#### **3. HASIL DAN PEMBAHASAN**

Pengguna diminta memasukan nim / nik / username dan password dan akan diarahkan ke halaman masing masing sesuai dengan status pengguna.

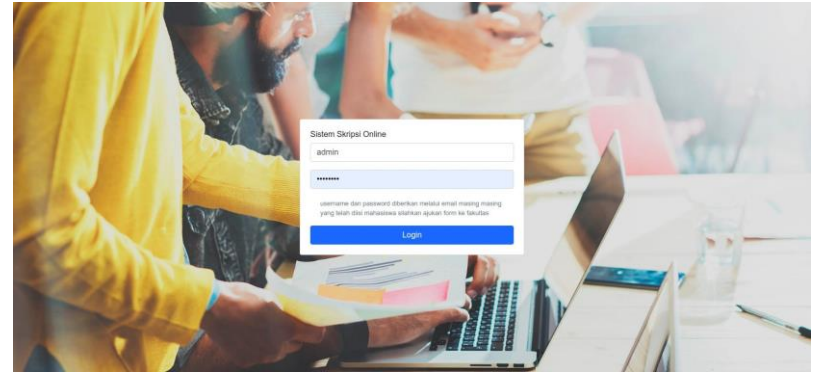

**Gambar 1 Login**

Pertama sistem diimplementasikan, sistem hanya bisa masuk menggunakan akun admin dimana tampilannya seperti Gambar 2.

9289

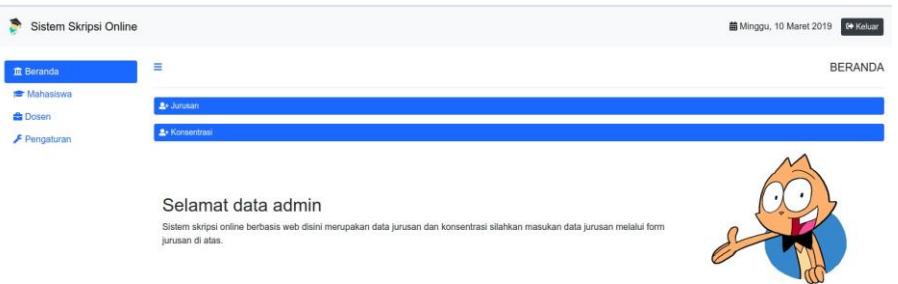

**Gambar 2: Navigasi Beranda Admin**

Admin diminta untuk memasukan data jurusan dan konsentrasi sesuai dengan kebutuhan universitas melalui button jurusandimana jika di klik akan muncul form seperti Gambar 3.

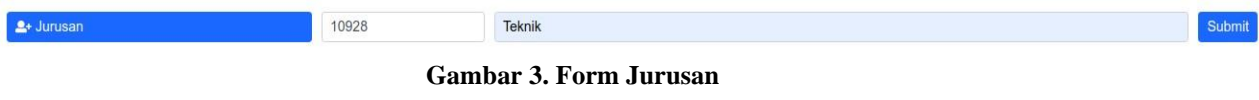

Setelah mengisi form jurusan maka dibagian bawah button konsentrasi akan menampilkan tabel jurusan yang di input, selanjutnya admin mengisi form konsentrasi untuk jurusan tersebut melalui button dibawahnya yang akan menampilkan form seperti Gambar 4.

Informatika

#### **Gambar 4: Form Konsentrasi**

Tabel konsentrasi akan di tampilkan dibagian kanan tabel jurusan jika kita mengklik nama fakultas dan akan muncul nama konsentrasi sesuai dengan form fakultas yang kita masukan. Form masukkan terdapat pada Gambar 5

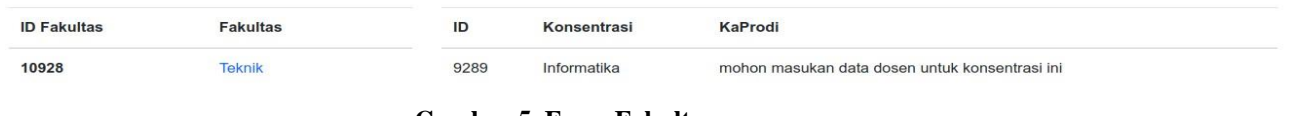

Teknik

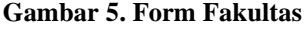

Untuk menetapkan kaprodi fakultas admin perlu memasukan data dosen terlebih dahulu melalui navigasi dosen dan akan menampilkan halaman seperti Gambar 6.

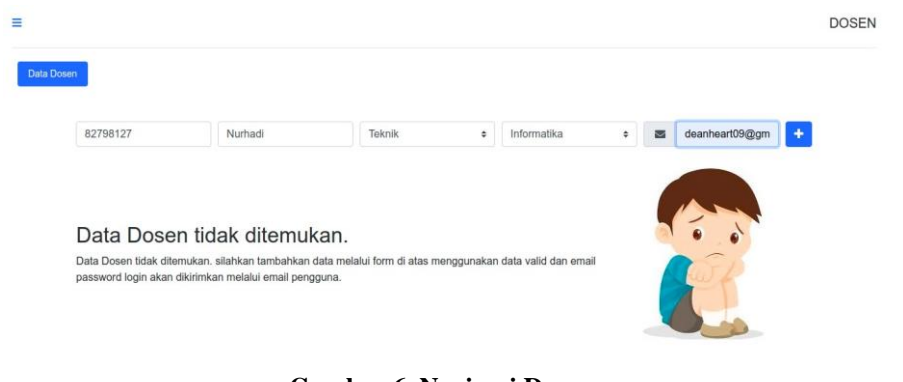

**Gambar 6. Navigasi Dosen**

c Submit

Pada navigasi tersebut menampilkan form untuk memasukan data dosen dimana data yang perlu di input ialah ID / NIK, Nama, Jurusan, Konsentrasi dan Email dosen dan akan muncul tabel dosen yang telah di masukan. Gambar 7 adalah tampilan data dosen.

| 725182   | Adl     | <b>Teknik</b> | Informatika | silkyheart9@gmail.com |            | Dosen        |
|----------|---------|---------------|-------------|-----------------------|------------|--------------|
| 82798127 | Nurhadi | <b>Teknik</b> | Informatika | deanheart09@gmail.com |            | <b>Dosen</b> |
| ID Dosen |         | Nama          | Jurusan     | ٠                     | <b>CHS</b> |              |

**Gambar 7. Tabel Dosen**

Tabel yang berwarna kuning menandakan user belum pernah menerima password maka klik pada bagian nama dosen untuk mengirim password kepada dosen melalui email, password akan digenerate secara acak, berikut akan muncul alert jika password berhasil di kirim dan tabel users berwarna kuning hilang. Gambar 8 adalah tampilan alert berhasil

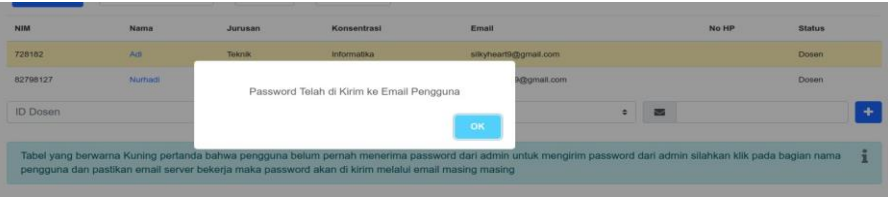

**Gambar 8. Alert Berhasil**

Setelah berhasil maka pengguna akan menerima password melalui email seperti Gambar 9.

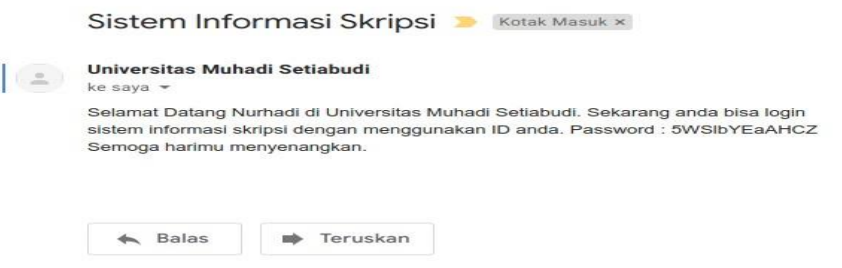

**Gambar 9: Email Password**

Setelah memasukan pengguna dosen diikuti dengan pengguna mahasiswa dimana kurang lebih sama seperti input dosen hanya saja di bagian navigasi mahasiswa.

Untuk menetapkan dosen sebagai kaprodi admin bisa mengubah status dosen di bagian tabel konsentrasi di sana terdapat form input untuk memilih dosen yang akan di tetapkan sebagai kaprodi. Gambar 10 adalah tampilan yang dihasilkan.

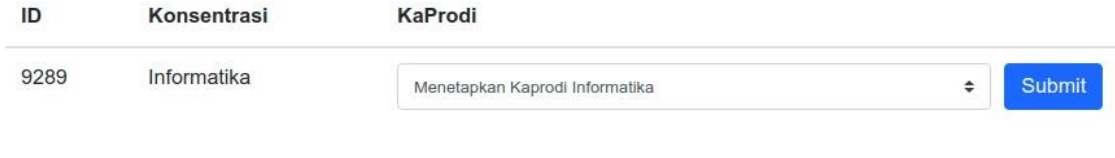

**Gambar 10. Insert Kaprodi**

Setelah memasukan data mahasiswa dan dosen, pengguna bisa login sesuai dengan nim / nik dan password dan akan diarahkan sesuai dengan status masing masing dimulai dengan mahasiswa. Gambar 11 adalah tampilan halaman untuk mahasiswa

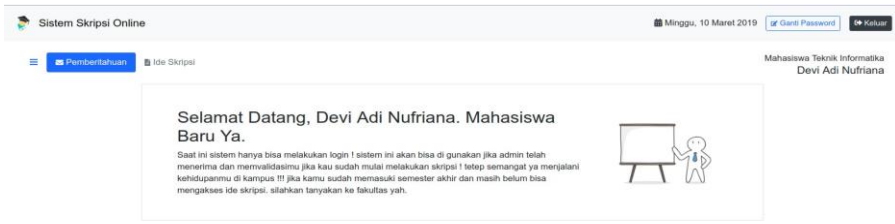

**Gambar 11. Beranda Mahasiswa**

Mahasiswa yang telah mendapatkan password masih belum bisa mengajukan ide skripsi mahasiswa perlu mengajukan persyaratan ke admin jika ada untuk minta mengubah status mahasiswa. Admin bisa mengubah status mahasiswa di bagian tabel mahasiswa dan klik di bagian status. Dan status akan berubah menjadi skripsi. Gambar 12 adalah tampilan data mahasiswa yang dihasilkan.

| Data Mahasiswa     | Cari Mahasiswa         | $N\text{I}\text{K}$<br>$\mathbf{v}$ | Sort By<br>$\;$ |                      |                     |       |               |
|--------------------|------------------------|-------------------------------------|-----------------|----------------------|---------------------|-------|---------------|
| ----<br><b>NIM</b> | Nama                   | Jurusan                             | Konsentrasi     | Email                |                     | No HP | <b>Status</b> |
|                    | Devi Adi Nufriana<br>. | Teknik                              | Informatika     | deanheart9@gmail.com |                     |       | Mahasiswa     |
| ID Mahasiswa       |                        | Nama                                |                 | Jurusan              | $\blacksquare$<br>٠ |       |               |

**Gambar 12. Tabel Mahasiswa**

Setelah mengubah status mahasiswa, mahasiswa akan bisa mengakses ide skripsi dan mengajukan ide tersebut dengan mengisi deskripsi dan judul skripsi yang telah diajukan di bagian navigasi ide skripsi. Gambar 13 adalah tampilan ide skripsi yang diajukan.

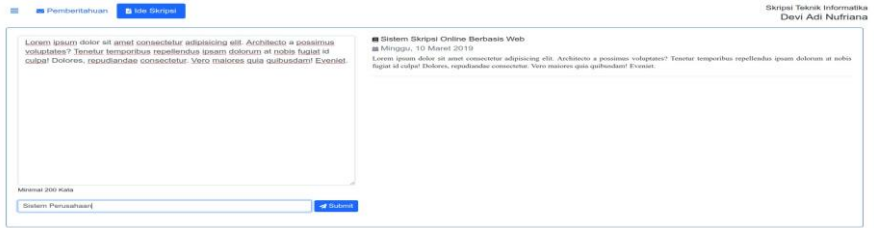

**Gambar 13: Ide Skripsi**

Setelah ide diajukan maka kaprodi akan menerima ide tersebut di bagian navigasi ide skripsi.

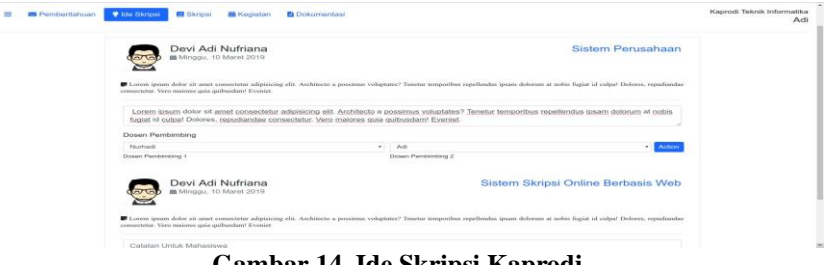

**Gambar 14. Ide Skripsi Kaprodi**

Jika sudah mengisi form catatan dan dosen pembimbing selanjutnya klik action maka akan muncul *pop up*. Gambar 15 adalah tampilan alert dari ide skripsi yang disubmit.

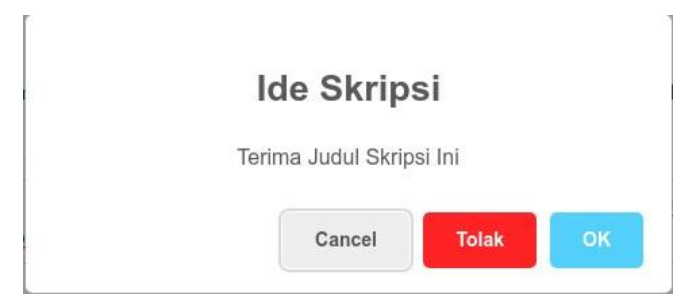

**Gambar 15. Alert Ide Skripsi**

Kaprodi memiliki pilihan menolak atau menerima ide skripsi jika kaprodi menerima ide tersebut maka secara otomatis semua ide skripsi yang mahasiswa tersebut ajukan akan menghilang dan mahasiswa akan menerima pemberitahuan seperti berikut.

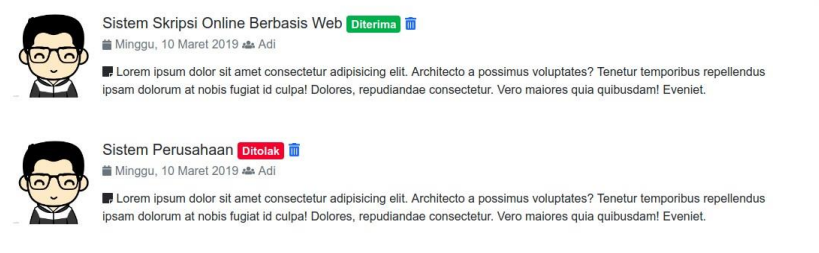

**Gambar 16. Pemberitahuan Mahasiswa**

Setelah kaprodi menerima ide mahasiswa, maka akan muncul navigasi baru di pengguna mahasiswa bernama skripsi dengan tampilan seperti berikut.

|              | Sistem Skripsi Online Berbasis Web                                                                                                    |                | Upload Proposal          | Browse | Upload | <b>Q</b> Cetak |
|--------------|----------------------------------------------------------------------------------------------------|----------------|--------------------------|--------|--------|----------------|
|              | Lorem ipsum dolor sit amet consectetur adipisicing elit. Architecto a possimus<br>voluptates? Tenetur temporibus repellendus ipsam dolorum at nobis fugiat                                                                                                    |                | File harus berbentuk PDF |        |        |                |
| $E$ Proposal | $\pm$ Skripsi                                                                                                    |                |                          |        |        |                |
| Nama         | Proposal                                                                                                    | <b>Skripsi</b> | <b>Status Pembimbing</b> |        |        |                |
| Adi          |                                                                                                    |                | Pembimbing 1             |        |        |                |
| Nurhadi      |                                                                                                    |                | Pembimbing 2             |        |        |                |
|              | Belum Ada Catatan Bimbingan<br>Catatan bimbingan belum di isi oleh pembimbing, jika anda pembimbing silahkan isi catatan bimbingan<br>mahasiswa ini dengan memasukan form catatan di atas, tanggal bimbingan akan secara otomatis masuk saat<br>anda memasukan catatan saat itu juga. |                |                          |        |        |                |

**Gambar 17. Navigasi Skripsi**

Di navigasi tersebut mahasiswa dapat mengupload proposal untuk pertama kalinya dimana akan diterima oleh kaprodi dan dosen pembimbing mahasiswa.

Dosen yang ditetapkan sebagai pembimbing akan mendapatkan pemberitahuan sebagai berikut.

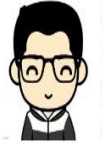

Sistem Skripsi Online Berbasis Web Informasi i Minggu, 10 Maret 2019 as Adi

Anda Di Tetapkan Sebagai Dosen Pembimbing Devi Adi Nufriana Anda sekarang bisa mengacc proposal maupun skripsi Devi Adi Nufrianadan juga menambah kartu bimbingan untuk mahasiswa tersebut Anda ditetapkan sebagai pembimbing ke 1

**Gambar 18. Pemberitahuan Dosen Pembimbing**

Dan dibagian navigasi skripsi terdapat mahasiswa yang dimbing oleh dosen tersebut. Jika pengguna itu kaprodi maka meskipun bukan sebagai dosen pembimbing, kaprodi masih bisa melihat detail mahasiswa namun tidak bisa mengacc proposal maupun skripsi mahasiswa, berikut tampilan tabel skripsi di dosen atau kaprodi.

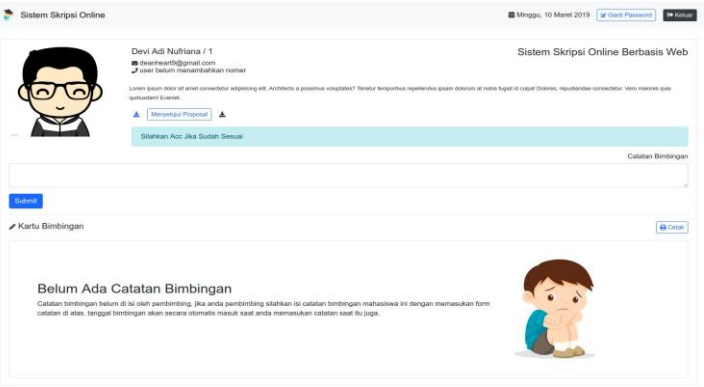

**Gambar 19. Detail Mahasiswa**

Untuk melihat detail mahasiswa yang di bimbing maka pembimbing maupun dosen bisa mengklik nama mahasiswa begitu pun untuk melihat detail dosen pembimbing.

Di bagian itu terdapat button untuk menyetujui dan mengunduh proposal dan terdapat form catatan untuk mengisi catatan bimbingan mahasiswa. Berikut tampilan catatan bimbingan yang telah di isi dosen pembimbing.

| √ Kartu Bimbingan |                                                                                                    |            | <b>A</b> Cetak |
|-------------------|----------------------------------------------------------------------------------------------------|------------|----------------|
| No                | Tanggal                                                                                                    | Pembimbing |                |
|                   | Mirggu, 10 Maret 2019                                                                                                    | Af         |                |
| Catatan           | Lorem ipsun door of ared consectefur adjoisting eld. Architecto a possimus voluptates? Tenetur temporitus regelendus (psan dolorum at nobis fugat id culpal Dolores, repudandae consectebut Vero maiores quia quitusdam! Eveni |            |                |

**Gambar 20. Kartu Bimbingan**

Setelah pembimbing menyetujui proposal maka pembimbing diminta menunggu pembimbing yang lain untuk menyetujui proposal atau skripsi.

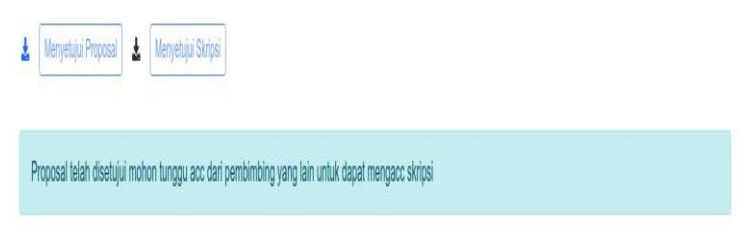

**Gambar 21. Info Skripsi**

Mahasiswa akan mendapatkan pemberitahuan terkait mahasiswa yang telah di setujui.

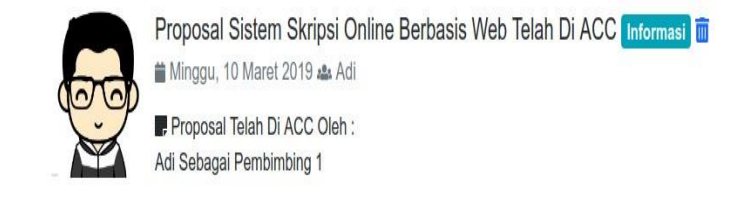

**Gambar 22. Pemberitahuan Menyetujui**

Setelah kedua pembimbing menyetujui proposal maka kaprodi akan mengirimkan pemberitahuan ke beberapa mahasiswa tentang jadwal proposal melalui form kegiatan

| $\bullet$<br>Aula Universitas Muhadi Setiabudi |  |                       |  |
|------------------------------------------------|--|-----------------------|--|
| Tanggal Kegiatan                               |  | Jam Kegiatan          |  |
| 首<br>03/13/2019                                |  | $\mathbf{o}$<br>11:00 |  |
| · Seminar<br>Jenis Kegiatan                    |  | Sidang Skripsi<br>ö   |  |
| Nama Mahasiswa                                 |  |                       |  |
| Devi Adi Nufriana ·                            |  |                       |  |

**Gambar 23. Form Kegiatan**

Dan mahasiswa akan mendapat pemberitahuan seperti berikut.

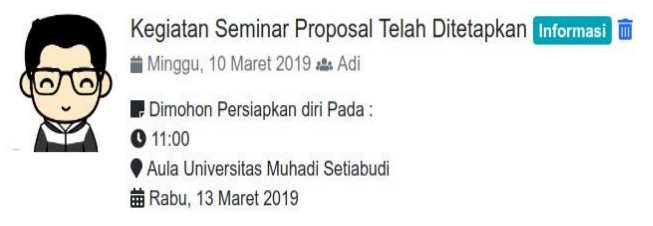

**Gambar 24. Pemberitahuan Kegiatan**

Selesai kegiatan seminar, maka akan dimulai kembali dengan upload skripsi dimana alur kerjanya sama dari mulai upload skripsi, mengisi catatan bimbingan, menyetujui skripsi, dan mengirim kegiatan skripsi.

Setelah selesai kegiatan sidang skripsi dilakukan kaprodi dapat memberikan nilai kepada mahasiswa yang akan muncul di bagian tabel mahasiswa disamping kanan judul skripsi.

|                       |                                    |                | <b>NIM</b> |                         |
|-----------------------|------------------------------------|----------------|------------|-------------------------|
| Nama / NIM            | Pembimbing                         |                | Proposal   | <b>Skripsi</b>          |
| Devi Adi Nufriana / 1 | Adi                                |                | M          | $\overline{\mathbf{v}}$ |
|                       | Nurhadi                            | $\overline{2}$ | M          | $\overline{\mathbf{v}}$ |
| <b>Judul Skripsi</b>  | Sistem Skripsi Online Berbasis Web |                |            | ÷.                      |

**Gambar 25: Tabel Mahasiswa Form Nilai**

Selesai pemberian nilai maka skripsi akan disimpan di navigasi dokumentasi dan mahasiswa sudah tidak bisa melakukan login ke sistem

| Nama              | Judul Skripsi                      | Proposal | Skripsi | Nilai |
|-------------------|------------------------------------|----------|---------|-------|
| Devi Adi Nufriana | Sistem Skripsi Online Berbasis Web |          |         | 90    |

**Gambar 26. Dokumentasi Kaprodi**

Dalam sistem ini terdapat fitur tambahan seperti upload foto dan ubah email maupun nohp untuk setiap pengguna yang terdapat di bagian kiri layar.

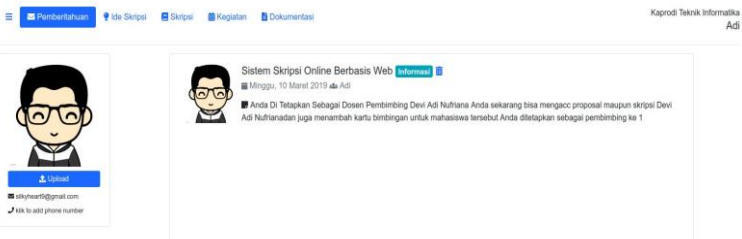

**Gambar 27: Upload Foto Pengguna**

Untuk mengubah foto pengguna bisa mengklik bagian foto maka akan muncul *pop up*  foto apa yang akan diambil dan pengguna bisa mengklik bagian email dan nomer telephone untuk mengubahnya.

#### **4. KESIMPULAN**

Berdasarkan hasil penelitian dan pembahasan maka dapat disimpulkan bahwa metode dalam perancangan ini menggunakan SDLC (*System Development Life Cycle*) dimana menghasilkan rancangan sistem informasi proses skripsi online menggunakan *Activity Diagram* sebagai alur sistem yang sedang berjalan dan yang akan dijalankan, *Use Case Diagram* sebagai rancangan kebutuhan setiap pengguna, *Entity Relationship Diagram* sebagai database sistem, dan *Class Diagram* untuk menggambarkan code program yang ada. Hasil dari pengembangan sistem ini menggunakan Framework Codeigniter sebagai struktur code dimana memanfaatkan Model, View, Controller dengan bahasa pemrograman PHP dengan tampilan menggunakan bootstrap dan Jquery sebagai penyempurna web. Hasil pengujian sistem menggunakan Black Box Testing dimana pengguna mengamati hasil eksekusi program dimana program sesuai atau tidaknya dengan kebutuhan pengguna dimana sistem keseluruhan berhasil dijalankan sesuai dengan kebutuhan.

#### **DAFTAR PUSTAKA**

- [1] Anonim, 2018, Badan Pengembangan dan Pembinaan Bahasa KBBI Daring, available at : *<https://kbbi.kemdikbud.go.id/entri/skripsi>* diakses tanggal 23 Agustus 2019
- [2] Hamid., Farid, and Rachman. A., 2018, *Buku Panduan Skripsi*, Universitas Muhadi Setiabudi, Brebes Indonesia
- [3] Fathoni, Arthur., 2014. Pengertian Teknologi Informasi Dan Komunikasi (TIK), availabe at: *<http://www.zonasiswa.com/2014/10/pengertian-teknologi-informasi-dan.html>* diakses tanggal 23 Agustus 2019
- [4] Indra, Imas., 2019, Cara Membuat Website WordPress Gratis, available at: *<https://www.niagahoster.co.id/blog/cara-membuat-website-gratis/>* diakses tanggal 23 Agustus 2019
- [5] Firmansyah, Yoki., and Udi, 2018, Penerapan Metode SDLC Waterfall Dalam Pembuatan Sistem Informasi Akademik Berbasis Web Studi Kasus Pondok Pesantren Al-Habib Sholeh Kabupaten Kubu Raya, Kalimantan Barat, *Jurnal Teknologi Dan Manajemen Informatika*, Volume. 4 No. 1 ISSN: 184-191. [Online] Available at: <http://jurnal.unmer.ac.id/index.php/jtmi/article/view/1605/1076>
- [6] Raharjo, Budi., 2018, *Belajar Otodidak Framework Codeigniter*. Bandung: Informatika.
- [7] Hadi, D.A., 2016, Pengertian Dan Cara Menggunakan Bootstrap. Available at: *<https://www.malasngoding.com/pengertian-dan-cara-menggunakan-bootstrap/>* diakses tanggal 23 Agustus 2019
- [8] Fathansyah. 2015. *Basis Data Revisi Kedua*. Informatika Bandung.